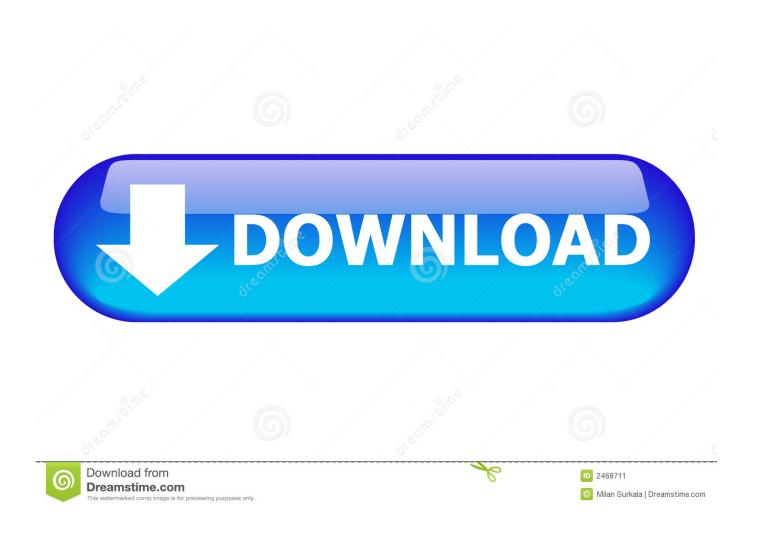

Sounds Sets For Outlook Mac 2016

1/5

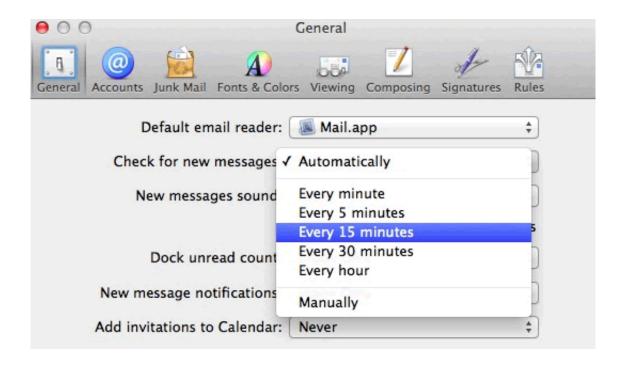

Sounds Sets For Outlook Mac 2016

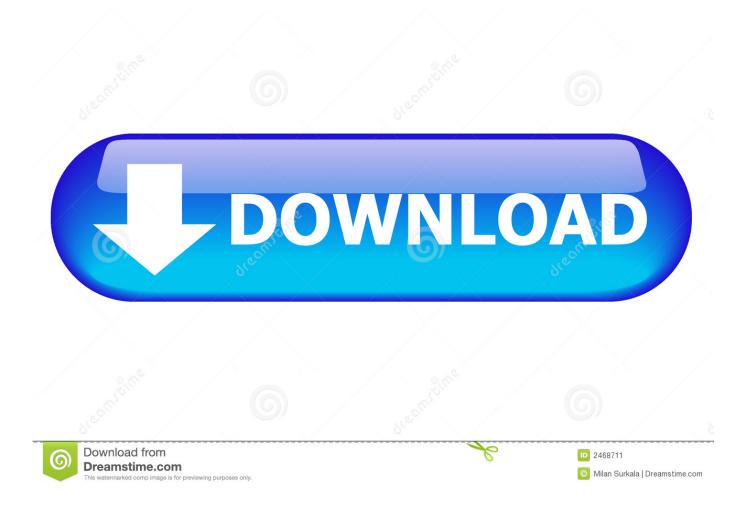

You can work around this by disabling the default sound in Outlook and instead create an extra "play a sound" rule with the default Windows Notify Email.. Open the Rules and Alerts wizard:Outlook 2007 and previous Tools-> Rules and Alerts...Outlook 2010, Outlook 2013 and Outlook 2016File-> Manage Rules & AlertsPress the New Rule... button and start with a blank rule:Outlook 2003 Start from a blank ruleOutlook 2007Check messages when they arriveOutlook 2010, Outlook 2013 and Outlook 2016Apply rule on messages I receiveIn the next screen you can select the conditions.. wav sound Additionally, add the condition "stop processing rules" action to the rule we created for the specific contact and sort the rules in such a way that the rule for the specific contact is listed above the one for playing the generic sound.

## 1. outlook sounds sets

Note that you should use a wav-file for this Click next to advance to the next screen to set any exceptions when needed.

## outlook sounds sets

outlook sounds sets, outlook sound sets download Download Microsoft Word Viewer For Mac

For instance, you can opt to only hear a sound for people who are in your Contacts folder and disable the default sound in Outlook altogether (see below).. To start using Office Sounds In the File menu, click Options In the Options dialog box, click the Advanced tab, select the Provide feedback with sound check box, and then click OK. Active Trader Pro Mac Download

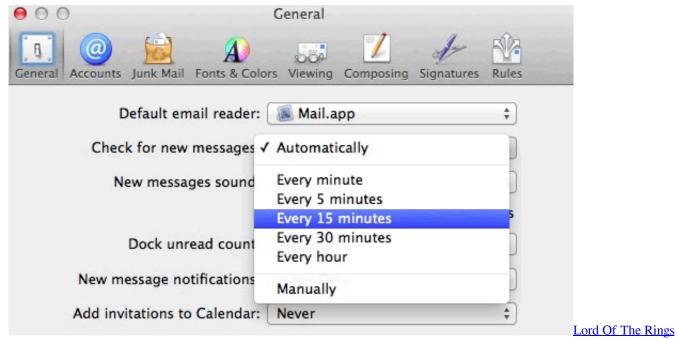

All Parts In Hindi Watch Online

## Инструкция По Эксплуатации Мерседес Вито 110 Тди

There are two types of rules in Outlook for Mac: server rules and client rules Server rules If you are using a Microsoft Exchange account managed by Microsoft Exchange Server 2010 SP1 or later, you can use Outlook for Mac to create and edit server-based rules. An Exchange account such as Outlook com hosted on Microsoft 365 or on Exchange 2016 CU5 and later. Vst Plugin Auto-tune Plug In Ableton

4/5

## Lg Lw40 Express Driver For Mac

Click Next to go to the Actions screen Select the action: play a sound In the bottom section click "a sound" to select a sound file from your computer.. To disable the default email sound in Outlook go to;Outlook 2007 and previous Tools-> Options...-> E-mail Options...-> Advanced E-mail Options...-> section: When new items arrive in my Inbox-> option: Play a soundOutlook 2010, Outlook 2013 and Outlook 2016File-> Options-> section: Mail-> option group: Message arrival-> option: Play a soundTurn on Sound Notification in Outlook when New Message ReceivedNow you can easily add sound alert to your Outlook when received NEW mails.. Via the "Play a Sound" rule action, you can hear who is emailing you Note: You can of course make many variations with this rule.. In the Rules box of Outlook for Mac, server rules are grouped by account under Server Rules in the left pane.. You can set a custom sound for a specific contact (or by a variety of any other specific message property) by using a rule.. To select or clear specific sounds On the Start menu, point to Settings, click Control Panel, and then double-click the Sounds and Multimedia icon.. 36 1 (170721) and later with an Microsoft 365 subscription and Outlook 2019 for Mac (select Outlook About Outlook to check your version).. For this you must use the condition "sender is in specified Address Book" Double New Mail SoundWhen a new message arrives, you could now hear a double sound; the default Outlook sound and the one we just configured to play via a rule.. In our case we select: from people or public group In the bottom section, click "people or public group" to select the address(es) from your Address Book. 773a7aa168 Download Film Inazuma Eleven Go The Movie Sub Indo

773a7aa168

Virtual Machines For Mac Os X

5/5